ИГОРЬ ОЩЕНКО

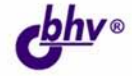

# **TU: LIPEQUPMATME** ТОРГОВЛЯ И СКЛАД ДЛЯ НАЧИНАЮЩИХ

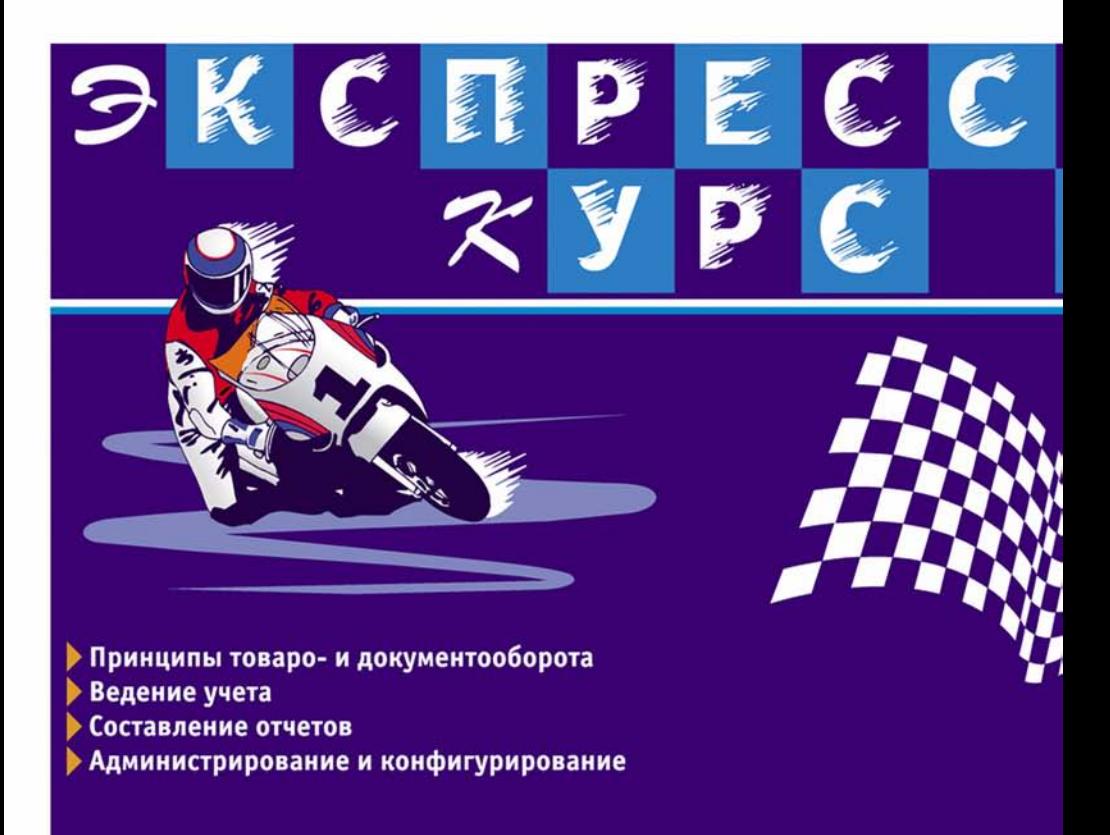

**Игорь Ощенко**

# 10: Предприятие ТОРГОВЛЯ И СКЛАД ДЛЯ НАЧИНАЮЩИХ

Санкт-Петербург «БХВ-Петербург» 2006

УДК 681.3.06 ББК 32.973.26-018.2 О-97

#### **Ощенко И. А.**

О-97 1С:Предприятие. Торговля и склад для начинающих. Экспресс-курс. — СПб.: БХВ-Петербург, 2006. — 256 с.: ил.

ISBN 978-5-94157-789-7

Последовательно рассказывается о работе в конфигурации "Торговля и склад" системы "1С:Предприятие" версии 7.7, приводятся начальные сведения о программе, раскрываются функции основных элементов системы.

Читатель познакомится с принципами учета на предприятии, научится работать со справочниками, документами и отчетами, настраивать систему и работать с Конфигуратором, решать повседневные задачи бухгалтера, товароведа, менеджера или просто оператора 1С и избегать при этом типичных ошибок. В результате обучения читатель не только сможет самостоятельно установить, настроить систему "1С:Предприятие" и успешно выполнять типичные операции, но и приобретет начальные навыки администрирования и программирования. Книга снабжена многочисленными иллюстрациями с подробными комментариями, поэтому ее можно читать, даже не имея под рукой компьютера.

*Для начинающих пользователей 1С*

УДК 681.3.06 ББК 32.973.26-018.2

#### Главный редактор *Екатерина Кондукова* Зам. главного редактора *Евгений Рыбаков* Зав. редакцией *Григорий Добин* Редактор *Александр Чаднов* Компьютерная верстка *Ольги Сергиенко* Корректор *Зинаида Дмитриева* Дизайн серии *Игоря Цырульникова* Оформление обложки *Елены Беляевой* Зав. производством *Николай Тверских*

**Группа подготовки издания:**

Лицензия ИД № 02429 от 24.07.00. Подписано в печать 14.12.05. Формат 70 $\times$ 100<sup>1</sup>/<sub>16</sub>. Печать офсетная. Усл. печ. л. 20,64. Тираж 4000 экз. Заказ № "БХВ-Петербург", 194354, Санкт-Петербург, ул. Есенина, 5Б.

Санитарно-эпидемиологическое заключение на продукцию № 77.99.02.953.Д.006421.11.04 от 11.11.2004 г. выдано Федеральной службой по надзору в сфере защиты прав потребителей и благополучия человека.

> Отпечатано с готовых диапозитивов в ГУП "Типография "Наука" 199034, Санкт-Петербург, 9 линия, 12

ISBN 978-5-94157-789-7 © Ощенко И. А., 2006

© Оформление, издательство "БХВ-Петербург", 2006

# Оглавление

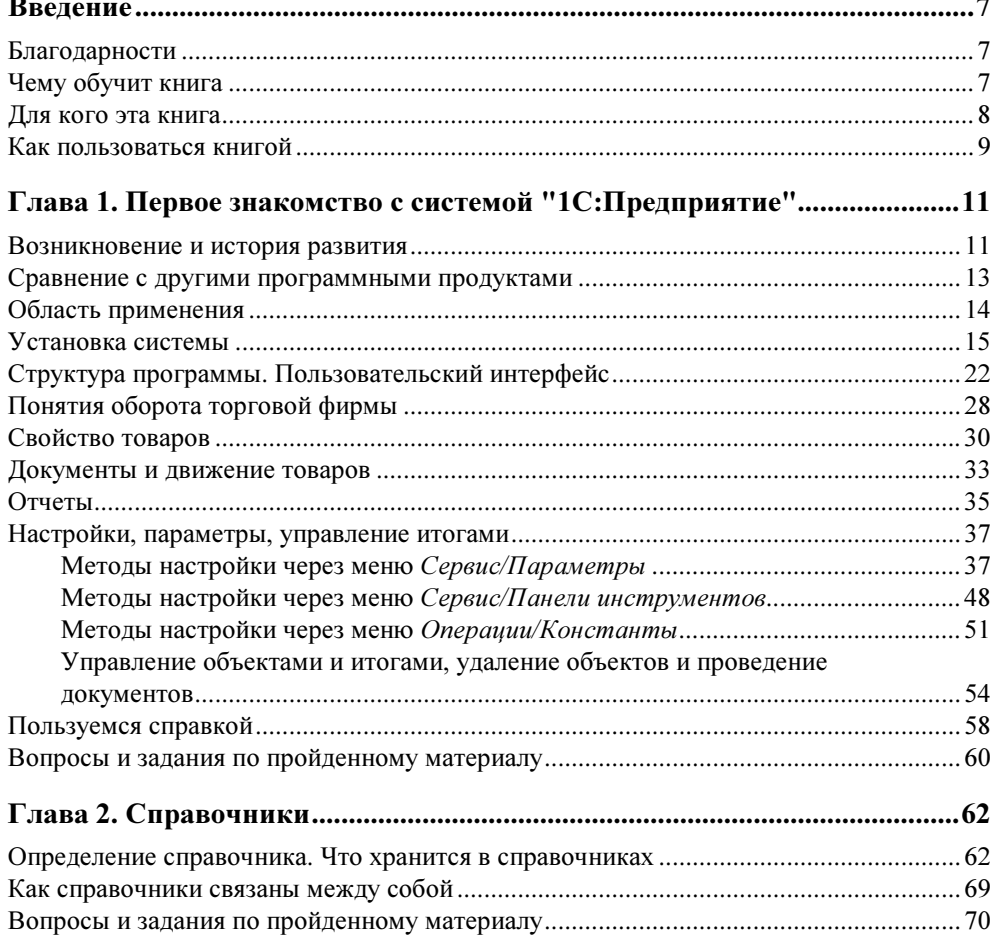

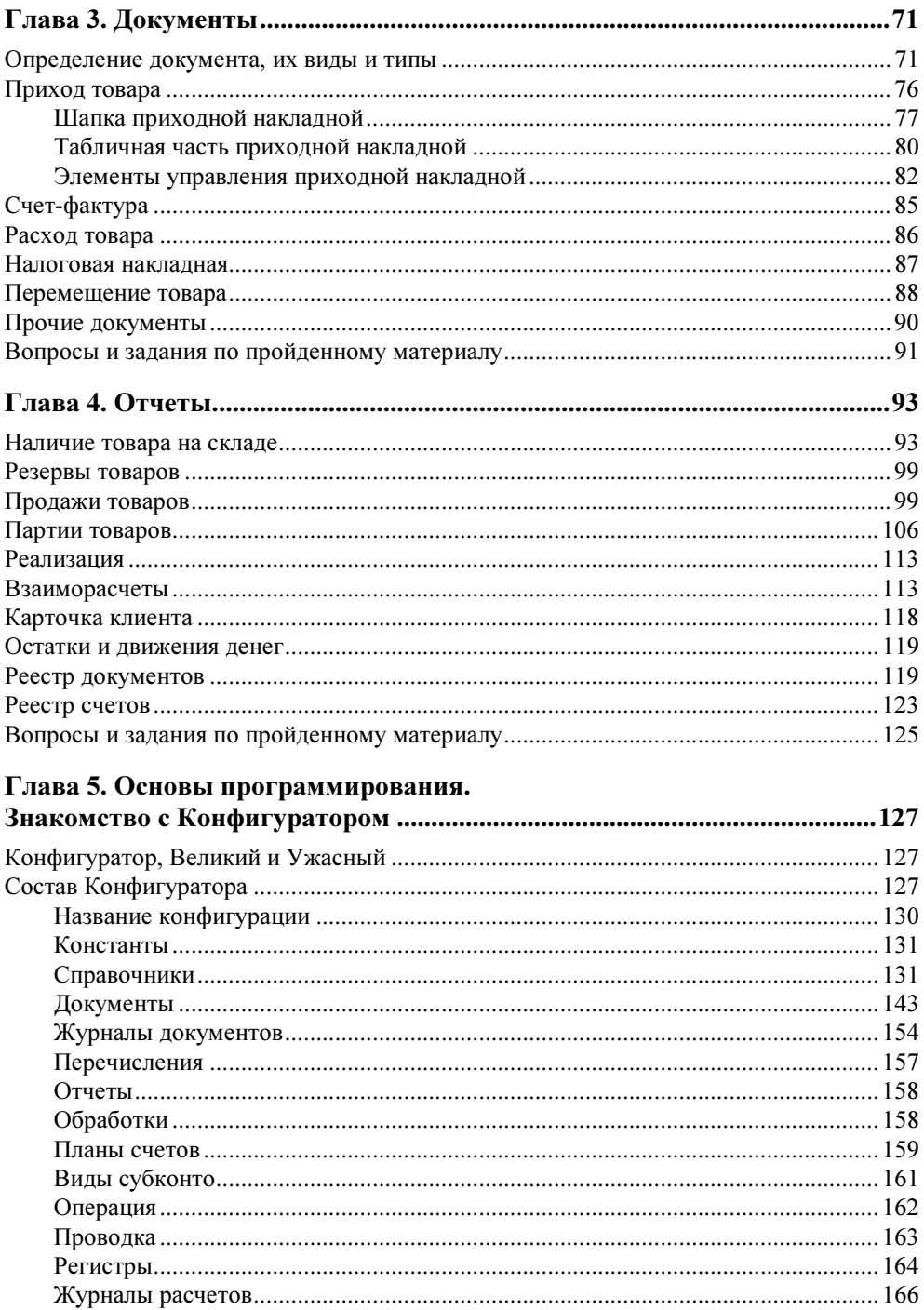

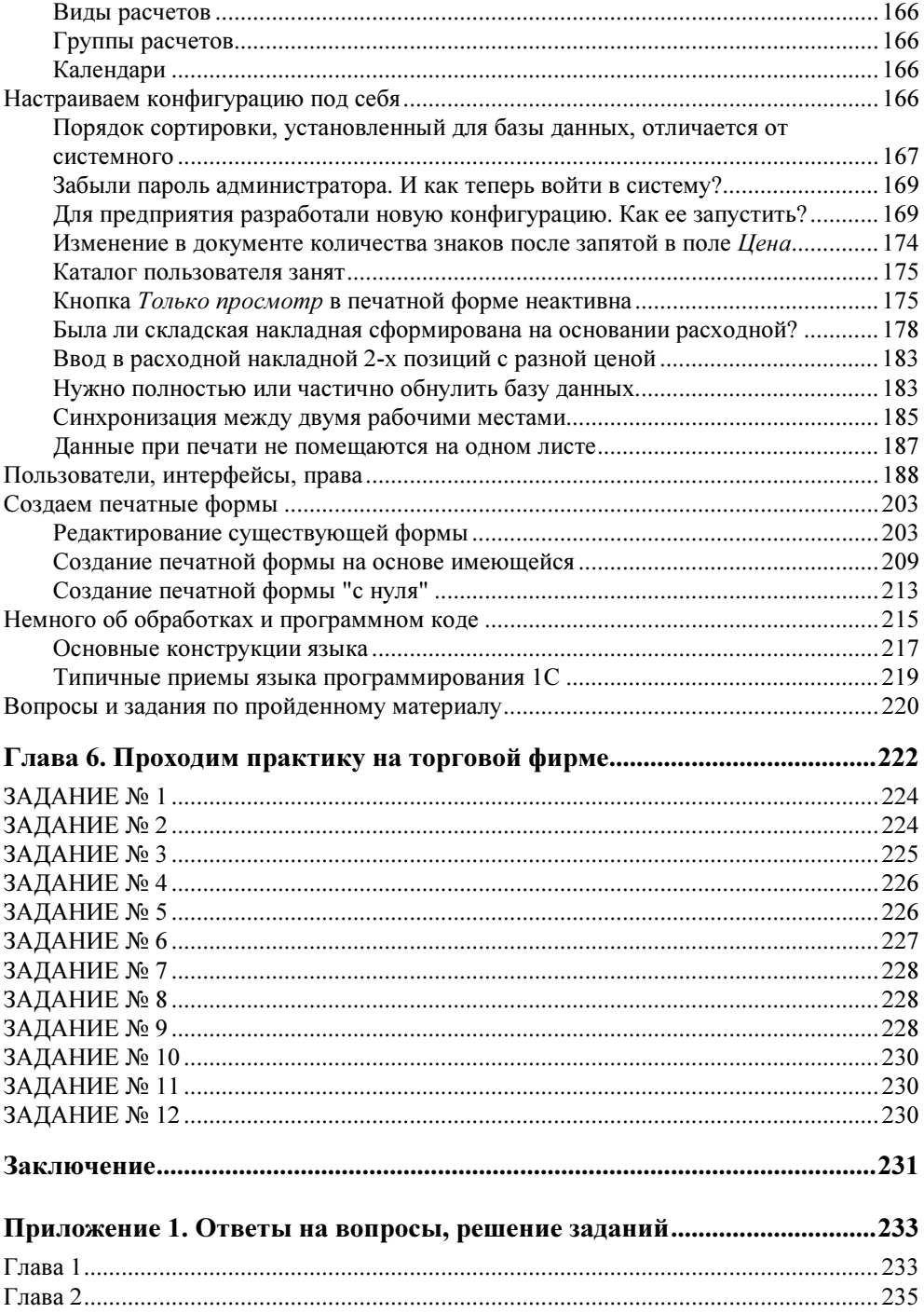

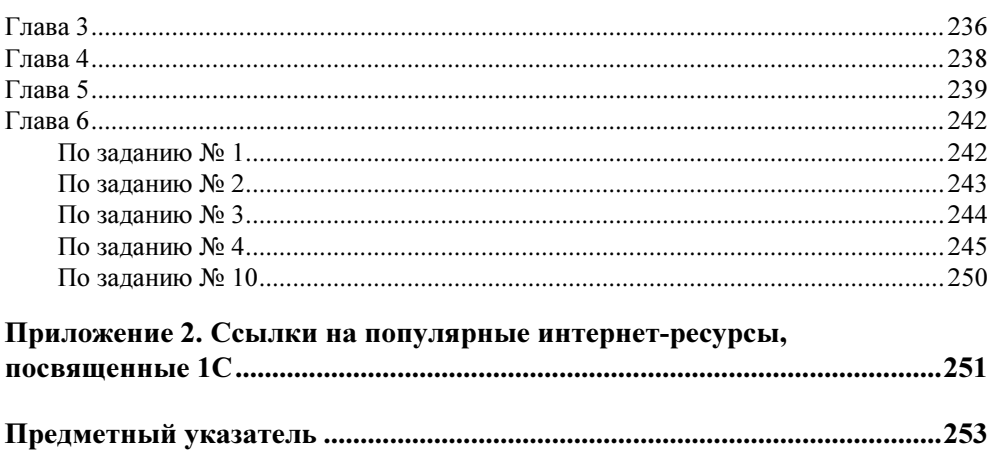

# **Введение**

# Благодарности

Хочу выразить благодарность тем людям, которые прямо или косвенно помогли мне при создании этой книги. Таких людей немало: некоторые помогли хорошим советом, кто-то подсказал интересные идеи, были и такие, кто просто создавал благожелательную атмосферу, когда мне вдруг все надоедало, и казалось, что ничего не получается.

Особая благодарность моей жене Светлане, которая на редкость удачно помогала мне выбираться из творческого ступора, в который я, бывало, погружался, когда писал отдельные главы.

Ну и, конечно же, я весьма благодарен тем, кто издал эту книгу, кто ее купил и держит сейчас в руках. Если эта книга нашла своего читателя — значит, я старался не зря. А это очень приятно.

# Чему обучит книга

Книга поможет начинающему пользователю научиться работать с "1С:Предприятие" — учетно-управленческой системой, весьма и весьма распространенной на просторах СНГ. А если система распространена — значит, она востребована, значит, всегда нужны люди, которые умеют с ней работать. Надеюсь, эта книга сможет увеличить количество таких людей. После прочтения читатель сможет вести учет в системе "1С:Предприятие", а именно:

- понимать и представлять принципы учета на предприятии;

- формировать товарные позиции с учетом ценовой политики предприятия, с использованием нескольких прайс-листов и альтернативных видов упаковок;

- осуществлять и контролировать создание и изменение любых документов, формирующих остатки и движения товарно-материальных ценностей (как товаров, так и денежных средств, принадлежащих предприятию);
- рассчитывать отчеты по итогам работы предприятия в любом разрезе;
- получит навыки администрирования системы "1С:Предприятие" (создание пользователей, назначение им прав и пользовательских интерфейсов);
- сможет самостоятельно создавать и изменять печатные формы документов и отчетов;
- увидит, как же выглядит оболочка программирования "1С:Предприятие", и напишет первые строчки собственного кода;
- получит первую практику работы, пусть и виртуальную, но основанную на реальных жизненных ситуациях, связанных с работой в "1С:Предприятии";
- не только сможет работать в системе "1С:Предприятие", но и быстрее сможет изучить другие системы учета, принципы работы которых, при всем многообразии учетных программ, весьма схожи.

## Для кого эта книга

Эта книга предназначена для начинающих пользователей. Я не думаю, что она многому научит опытного специалиста по "1С:Предприятие", хотя что-то новое и интересное может найтись и для него. Для начинающих же, которые до этого не работали с "1С:Предприятие" или работали мало, книга может послужить хорошим подспорьем в изучении этой учетной системы. Автор попытался передать читателю опыт, накопленный за годы работы с системой, постарался, чтобы ошибки, допущенные когда-то им самим, не повторяли другие.

Проблему представляет то, что выпущено много самых разных конфигураций "1С:Предприятие", поэтому нельзя с уверенностью сказать пользователю, что он увидит в своей системе все то же самое, что видит автор. Слишком много конфигураций разрабатывается и дорабатывается фирмой "1С" и сторонними разработчиками. В книге рассматриваются производные от типовой конфигурации "Торговля и склад", но и для этой конфигурации было выпущено немало версий-релизов с изменениями и дополнениями. Поэтому в своей работе автор постарался представить читателю универсальный рецепт работы с конфигурациями на основе "1С:Торговля и склад". А это значит, что пусть у читателя будет любая конфигурация, любая версия "Торговля и склад" — он может не увидеть отдельных документов или отчетов или увидеть те, которые не рассмотрены в книге. Это не так важно, главное — он изучит ОБЩИЕ

принципы работы, справедливые для любой версии конфигурации, научится работать с типовыми справочниками, документами и отчетами, которые также гарантированно присутствуют в любой версии, поймет принципы товарного и финансового оборота. Вооруженный этими знаниями читатель сможет сам разобраться с теми документами и отчетами, которые не были рассмотрены в книге. Почти наверняка они будут дополнительными, вспомогательными. Основы же любой версии "Торговля и склад" читатель получит в этой книге.

### Как пользоваться книгой

Читать книгу лучше по порядку, не перескакивая между главами. Материал дается от простого к сложному, от общих принципов к частностям. Внутри каждой главы подробно приводятся принципы и способы работы с отдельными элементами системы, снабженные многочисленными иллюстрациями, что позволяет читать книгу, даже не имея компьютера под рукой. В конце каждой главы приводится список контрольных вопросов и заданий, ответы на которые можно увидеть в приложении 1 настоящей книги. Последняя, шестая, глава полностью представляет собой сборник практических заданий. Решения их, снабженные иллюстрациями, также находятся в приложении 1. Приложение 2 содержит список полезных ссылок на интернет-ресурсы, посвященные работе в "1С:Предприятие". Особенно полезны они будут тем, кто решит не останавливаться на достигнутом и захочет научиться не только пользоваться конфигурациями, созданными кем-то, но и разрабатывать свои собственные, иными словами, изучить язык программирования 1С. Ссылки отобраны из личной коллекции автора, как наиболее интересные и полезные.

# Первое знакомство с системой "1С: Предприятие"

### Возникновение и история развития

В деятельности любого предприятия всегда большую роль играет правильно поставленный учет. Учитываются товары, деньги, договоры, фирмы-поставщики и фирмы-покупатели, сотрудники и многое другое — вся эта информация важна при работе предприятия для правильной оценки и планирования дальнейшей деятельности. В наш век информационных технологий, конечно же, предпочтение отдается учету компьютерному, вытеснившему старую систему бумажной документации. Но для того, чтобы компьютерный учет был действительно эффективен, одного компьютера мало, нужна хорошая учетно-аналитическая программа. Таких программ, более или менее эффективных, написано немало. Одной из них — системе "1С:Предприятие" — посвящена эта книга.

Что же такое программная система "1С:Предприятие"? "1С:Предприятие" это комплекс, контролирующий все стадии товарооборота, от поступления товара на склад до его продажи и проведения через бухгалтерские книги. Первоначально этот комплекс задумывался как бухгалтерская программа и назывался "1С:Бухгалтерия". Но как отдельная бухгалтерская программа продукт был не очень жизнеспособен, т. к. необходимо было увязывать данные складских и торговых программ с данными бухгалтерии, а это довольно проблематично, когда эти программы написаны разными поставщиками программных продуктов. На многих предприятиях, особенно мелких, можно было увидеть такую картину: складская программа, написанная на языках FoxPro, Delphi, VB, да мало ли на чем... и "1С:Бухгалтерия", в которую потом те же данные заносились бухгалтерами ПОВТОРНО. Или, в крайнем случае, были какие-то попытки переливать базу из формата складской программы в формат "1C", но такое редко могло закончиться удачно. Поэтому была разработана комплексная система "1С: Предприятие", состоящая из нескольких компонент и способная запускаться в нескольких режимах.

- $\Box$  1 С: Предприятие (бухгалтерия входит сюда же).
- П Конфигуратор (здесь настраиваются доступы к отдельным документам, дописываются модули, создаются формы и отчеты с помощью языка программирования 1С).
- **П Монитор** (отражает историю работы кто и когда с каким документом работал, входил в систему, выходил из нее).
- □ Отладчик (помощник программиста, используется при отладке конфигурации).

Очень важная особенность данной системы - наличие встроенного языка программирования, позволяющего пользователю разрабатывать новые конфигурации, с учетом конкретных особенностей учета, или изменять существующие. Таким образом, пользователь не связан жесткими рамками и не должен подстраиваться под используемую им учетную программу.

На данный момент широко используются несколько версий системы "1С:Предприятие", наиболее распространенные версии - 7.7 и 8.0. В данной книге речь идет именно о версии 7.7, хотя очень многое из сказанного будет справелливо и лля восьмой версии.

Система "1С: Предприятие" разработана московской фирмой "1С", основанной в 1991 году и возглавляемой двумя братьями — Борисом и Сергеем Нуралиевыми.

Первым бухгалтерским программным продуктом, выпущенным в начале 90-х годов прошлого века, были "1С:Бухгалтерия" версии 4.0 и 5.0 для DOS. Впрочем, массового распространения они не получили из-за своей высокой стоимости, да и персональных компьютеров тогда было немного. Более же дорогая программа "1С:Бухгалтерия ПРОФ 2.0" вообще почти не продавалась. Такие же проблемы существовали для сетевых версий - высокая стоимость и малая распространенность компьютерных сетей в то время. Положение изменилось лишь с выходом программы "1С:Бухгалтерия 6.0" для Windows, получившей высокую популярность.

В 1997 году компания "1С" переориентировала свой программный продукт, было решено не ограничиваться бухгалтерией, охватив и другие сферы деятельности предприятия. По сути был создан универсальный учетно-управленческий механизм с широкими возможностями настройки и перепрограммирования. Именно универсальность выделяет "1С: Предприятие" из большого количества существующих ныне систем учета.

Сейчас "1С:Предприятие" является наиболее распространенной учетной системой на территории СНГ и обладает широко развитой партнерской сетью.

На момент написания книги в нее входило более 5300 дилеров в 570 городах бывшего СССР, свыше 3300 партнеров-франчайзи, около 1200 авторизованных учебных центров. Вся эта сеть обеспечивает распространение и поддержку данного программного продукта в отдельно взятых регионах.

Система "1С:Предприятие" включает три основные функциональные компоненты.

- Бухгалтерский учет. Собственно бухгалтерия предприятия.

**П Оперативный учет.** Учет наличия и движения товарно-материальных ненностей (TMH) ценностей (ТМЦ).

**□ Расчет**. Автоматизация расчетов, в частности расчета заработной платы.

Для обеспечения работы в распределенной информационной системе предназначена дополнительная компонента под названием "Управление распределенными информационными базами". Обычно используется при наличии нескольких территориально отдаленных, но связанных между собой подразделений предприятия, имеющих одну и ту же конфигурацию.

Совершенно необязательно, чтобы в одной системе были установлены сразу все компоненты, все зависит от потребностей отдельно взятой организации.

Для системы "1С:Предприятие" разработано много типовых конфигураций, которые поставляются вместе с системой. Это "1С:Бухгалтерия", "1С:Торговля и склад", "1С:Зарплата и кадры", "1С:Комплексная конфигурация — Бухгалтерия + Зарплата и кадры + Торговый и складской учет + Производство и услуги", "1С:Производство + Услуги + Бухгалтерия", "1C:Предприниматель", "1С:Деньги" и многие другие.

Еще больше конфигураций разработано сторонними разработчиками, как партнерами компании "1С", так и отдельными, не связанными с ней программистами.

# Сравнение с другими программными продуктами

Как на момент разработки первых программных продуктов "1С", так и сейчас существует множество других, не связанных с "1С" бухгалтерских и учетноуправленческих систем, представленных как в виде отдельных программ, так и в виде взаимосвязанных программных комплексов типа "Учет + Бухгалтерия + Аналитика". Примером таких программ могут служить "БЭСТ", "Галактика", "Парус", "Акцент", "Бизнес-Партнер", "Сальдо", "GMS Office Tools", "Бухсервис", "First Office" и многие другие. Немало программ создается на отдельных предприятиях "под себя", с использованием Delphi, C++, Java и других языков программирования. Качественный уровень здесь также

различен - от малых программ для небольших предприятий до глобальных управленческих систем для крупных корпораций.

Чем же выделяется "1С: Предприятие" среди всего этого многообразия:

- □ универсальностью. Об этом уже говорилось выше система может гибко настраиваться под конкретного пользователя;
- П большой базой программных наработок. За долгие годы разработаны сотни и тысячи конфигураций, написано много программного кода - чаще всего пользователю не приходится изобретать велосипед, достаточно взять готовое решение и модифицировать его под себя;
- П широко развитой системой поддержки и обучения со стороны региональных представителей компании "1С";
- □ популярностью. Даже самая лучшая программа не востребована, если о ней не знают. А о программных продуктах "1С" знают все.

На основании своего собственного опыта должен сказать, что, на мой взгляд, система "1С: Предприятие" не является лучшей учетно-управленческой системой. Есть системы, в которых удобней и наглядней реализовано хранение данных, в некоторых имеется более развитые механизмы построения отчетов, в других, к примеру, лучшая схема расчета себестоимости, учета партий и остатков товара. Но есть некое НО, которое и делает "1С: Предприятие" тем, чем оно является, а именно — одной из наиболее востребованных и распространенных учетно-управленческих систем. Это HO - сочетание приведенных выше четырех признаков.

#### Универсальность + наработки + поддержка продукта + популярность.

Большинство систем, которые и можно бы назвать лучшими, не обладают всеми четырьмя свойствами. Какие-то из них трудно или вообще невозможно в достаточной мере настроить под себя, не имея контакта с разработчиком. Другие малоизвестны, третьи не имеют поддержки, в четвертых (особенно этим страдают так называемые "самописные" программы) со временем всплывают серьезные погрешности или ошибки, на устранение которых требуются время и дополнительные затраты.

Подытожу вышесказанное: умение работать в системе "1С: Предприятие" вовсе не лишнее и, практически наверняка, не останется невостребованным.

## Область применения

Область применения системы "1С: Предприятие" достаточно широка. А именно:

П автоматизация производственных и торговых предприятий, бюджетных и финансовых организаций, предприятий сферы обслуживания и т. д.;

- поддержка оперативного управления предприятием;
- автоматизация организационной и хозяйственной деятельности;
- ведение бухгалтерского учета с несколькими планами счетов и произвольными измерениями учета;
- регламентированная отчетность;
- широкие возможности для управленческого учета и построения аналитической отчетности, поддержка многовалютного учета;
- решение задач планирования, бюджетирования и финансового анализа;
- расчет зарплаты и управление персоналом;
- другие области применения.

Масштаб организаций, использующих "1С:Предприятие", также весьма различен. Наибольшее распространение эта система получила на малых и средних предприятиях, где чаще всего используется одна из типовых конфигураций, в большей или меньшей степени доработанная.

Для обслуживания и доработки системы, как правило, достаточно одного штатного программиста, некоторые предприятия предпочитают приглашать программиста со стороны по мере необходимости или пользоваться услугами "1С-Франчайзи".

# Установка системы

Нередко у пользователей, особенно начинающих, возникают трудности с установкой системы "1С:Предприятие". Во избежание этого рассмотрим установку пошагово.

- 1. Открываем каталог, в котором записано 1С:Предприятие, будь то CDдиск или каталог на жестком диске.
- 2. Скорее всего, программа установки будет запущена автоматически, если же нет, запускаем файл Setup.exe. Во многих дистрибутивах 1С:Предприятия в установочном каталоге приведены несколько подкаталогов Disk1, Disk2 и т. д., Setup находится в каталоге Disk1.
- 3. Начинает работать мастер установки (рис. 1.1).
- 4. Нажимаем кнопку Далее.
- 5. Появляется окно выбора варианта установки (рис. 1.2). Большинству пользователей подойдет Локальный вариант установки. Сделав выбор, нажимаем кнопку Далее.
- 6. Следующее окно Информация о пользователе (рис. 1.3). Здесь вводится имя пользователя и название организации. Затем нажимаем кнопку Далее.

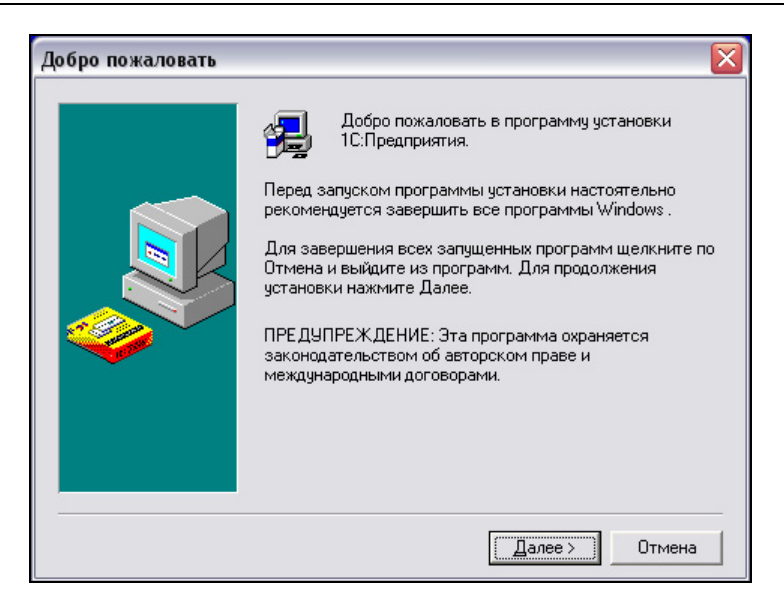

Рис. 1.1. Мастер установки "1С: Предприятия"

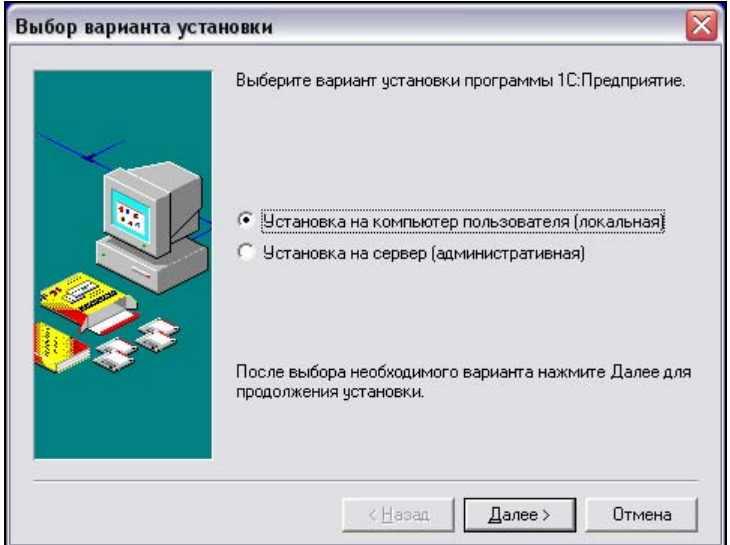

Рис. 1.2. Выбор варианта установки

7. На следующем этапе установки можно подтвердить либо отменить введенные данные о пользователе (рис. 1.4). Если все верно, нажимаем кнопку Да.

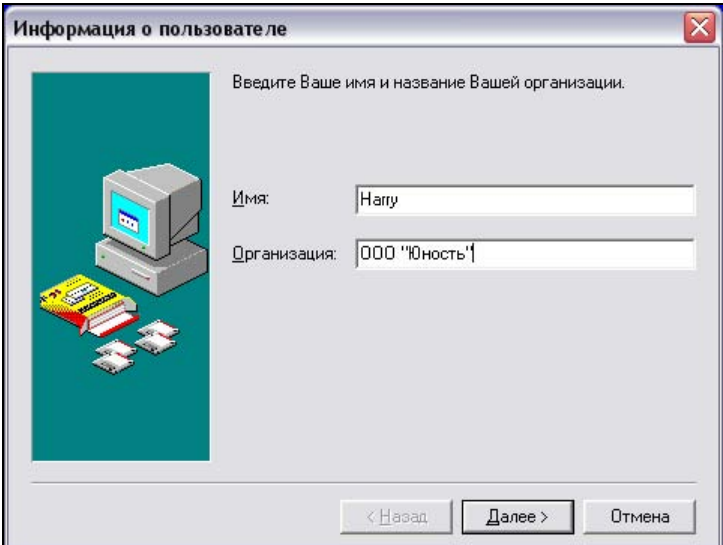

Рис. 1.3. Ввод информации о пользователе

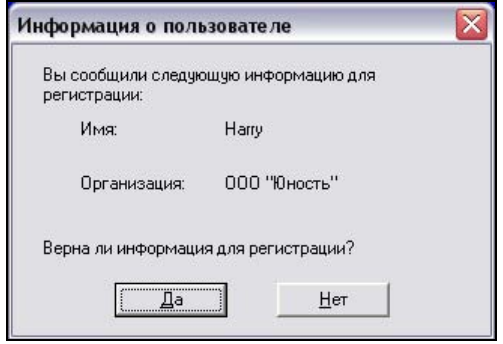

Рис. 1.4. Подтверждение информации о пользователе

- 8. Дальше можно выбрать каталог установки программы (рис. 1.5). По умолчанию установка производится в каталог Program Files системного диска, но с помощью кнопки Обзор можно выбрать другой путь установки.
- 9. Если каталог не существует, будет предложено создать новый (рис. 1.6). Следует ответить кнопку Да.
- 10. Затем будет предложено выбрать местонахождение программной группы в Главном меню (рис. 1.7). Здесь можно все оставить как есть, нажав кнопку Далее.

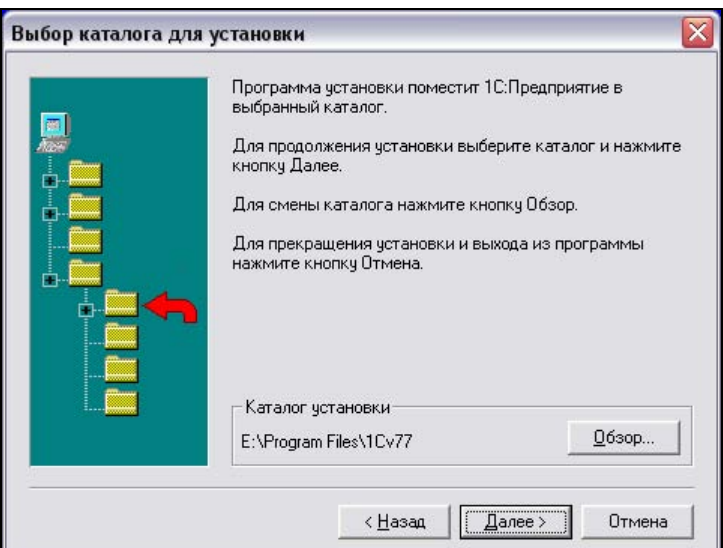

Рис. 1.5. Окно Выбор каталога для установки

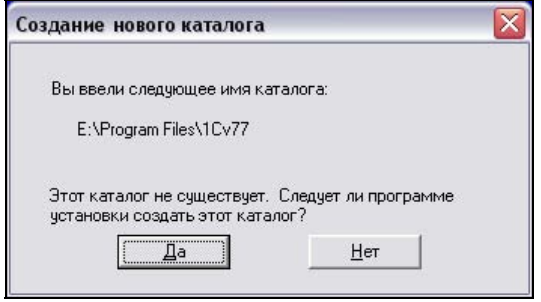

Рис. 1.6. Окно Создание нового каталога

- 11. После этого начинается копирование файлов, по завершении которого появится вопрос, установить ли конфигурацию сейчас или отложить ее установку (рис. 1.8). Я обычно отказываюсь и устанавливаю конфигурацию вручную, но можно установить и сразу.
- 12. Прежде чем приступить к установке конфигурации, следует установить электронный ключ защиты HASP, предназначенный для защиты от копирования программных продуктов "1С". Данный ключ необходимо вставить при выключенном компьютере в разъем параллельного порта LPT. Сам ключ выполнен в виде переходника, так что при наличии принтера кабель от него можно вставить в соответствующий разъем ключа защиты. После установки ключа следует включить компьютер и запустить пункт

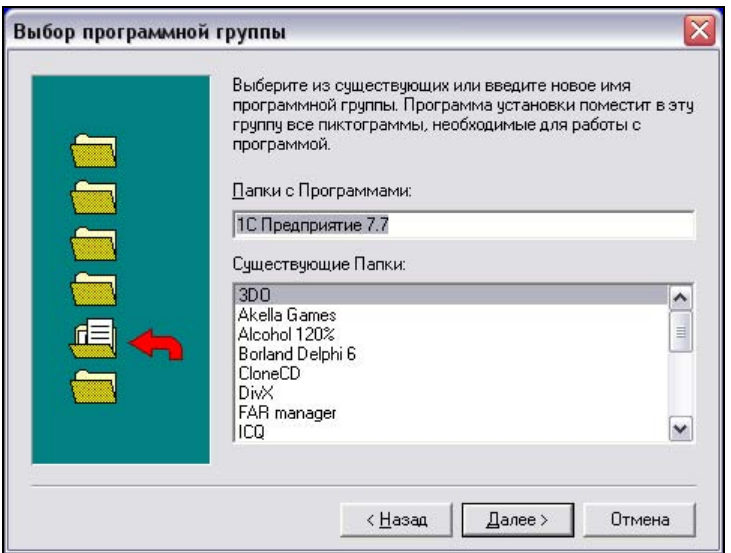

Рис. 1.7. Окно Выбор программной группы

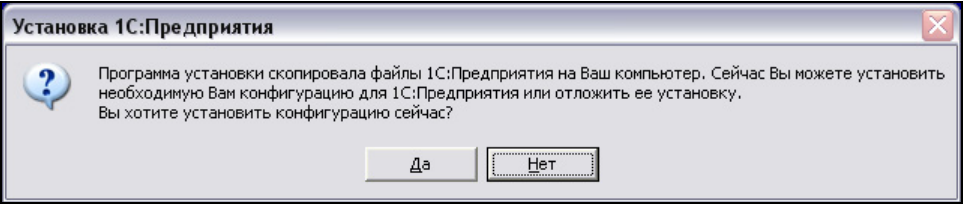

Рис. 1.8. Установка конфигурации

Установка драйвера защиты в меню Пуск\Программы\1С Предприятие 7.7. Отмечу, что при использовании так называемых "пиратских копий" системы "1С: Предприятие" в ней может использоваться программный эмулятор ключа HASP. Впрочем, использование пиратских копий запрещено Законом об авторских правах, не говоря уже об отсутствии сервисной поддержки "1С" и, как следствие, отсутствии каких бы то ни было гарантий нормальной работоспособности подобной копии.

13. Для установки конфигурации запускаем "1С: Предприятие" в меню Пуск\Программы\1С Предприятие 7.7. Окно запуска до установки конфигурации выглядит так, как показано на рис. 1.9.

В выпадающем списке можно выбрать режим запуска.

- Собственно 1С: Предприятие.
- Конфигуратор.
- Отлалчик.
- Монитор.

Флажок Монопольно служит для запуска программы в монопольном режиме. Это означает, что больше никто в сети не сможет войти в базу данных и работать в ней. В таком режиме следует входить, когда нужно изменить настройки оперативных или бухгалтерских итогов или удалить помеченные на удаление объекты. При запуске в режиме Конфигуратора монопольный режим устанавливается принудительно.

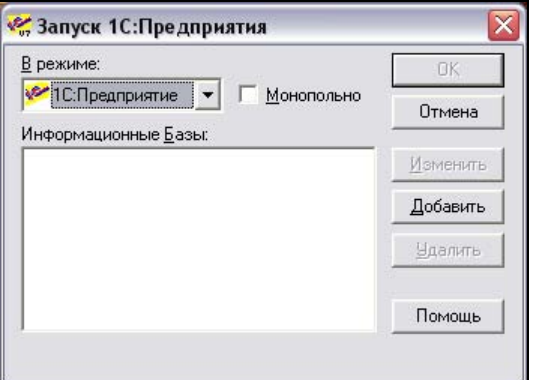

Рис. 1.9. Окно Запуск 1С: Предприятия

Как можно заметить, окно списка информационных баз пока пусто. Будем основываться на том, что у вас имеется конфигурация "Торговля и склад" или какая-нибудь другая (обычно конфигурации поставляются вместе с системой "1С: Предприятие 7.7", файл конфигурации носит расширение \*.MD). Для ее добавления нужно нажать кнопку Добавить.

14. В появившемся окне Регистрация Информационной Базы (рис. 1.10) вместо Информационная База #1 вводим название новой базы, например Торговля и склад. В поле Путь прописываем путь к текущему местонахождению базы данных, например D:\Install\1C-Конфигурации\ Торговля и склад.

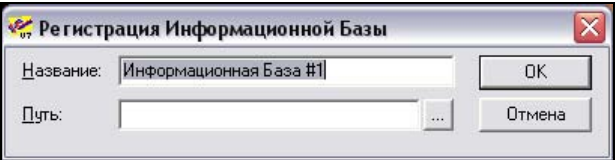

Рис. 1.10. Окно Регистрация Информационной Базы

15. После нажатия кнопки ОК окно запуска 1С: Предприятия должно выглядеть как на рис. 1.11.

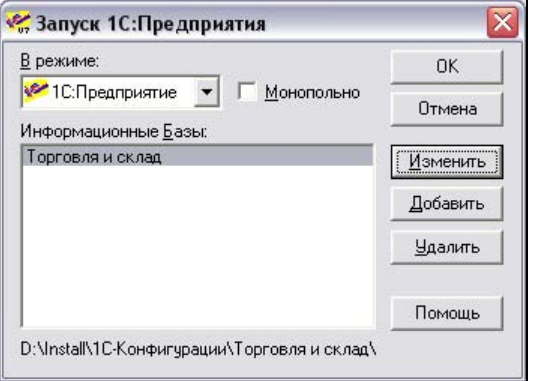

Рис. 1.11. Окно Запуск 1С:Предприятия после регистрации базы данных

16. Теперь стали доступными кнопки ОК, Изменить и Удалить. При нажатии на кнопку  $OK$  мы войдем в выбранную базу данных, нажав кнопку Изменить, сможем поменять название базы и/или путь к ней. Кнопка Удалить позволяет удалять выделенную базу данных из списка инфор-мационных баз. Физического удаления базы с диска при этом НЕ ПРОИСХОДИТ. Таким образом, удаленную из списка базу всегда можно вернуть обратно.

#### Примечание

В списке информационных баз может быть несколько баз данных. Можно добавить, например, базы Торговля и склад, Резервная копия и Учебная и работать с ними независимо друг от друга. Разумеется, базы должны находиться в разных каталогах на диске, к примеру, D:\Install\1С-Конфигурации \Торговля и склад, D:\Install\1С-Конфигурации\Резервная копия и D:\Install \1С-Конфигурации\Учебная.

17. Добавив все необходимые базы, выбираем Торговля и склад и нажимаем OK. Если все было сделано правильно, должно появиться окно Авторизация доступа (рис. 1.12).

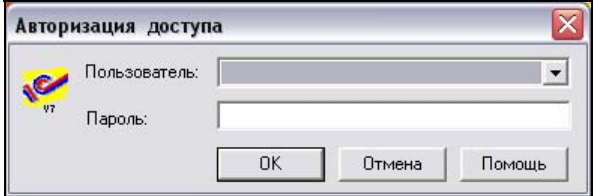

Рис. 1.12. Окно Авторизация доступа

18. Теперь для входа в базу данных в выпадающем списке Пользователь нужно выбрать имя пользователя, под которым вы войдете в базу, в поле Пароль необходимо набрать пароль этого пользователя (если он есть). По нажатию кнопки OK входим в базу данных. Все, можно работать.

## Структура программы. Пользовательский интерфейс

После успешной авторизации и входа в систему пользователь увидит приблизительно следующее (рис. 1.13).

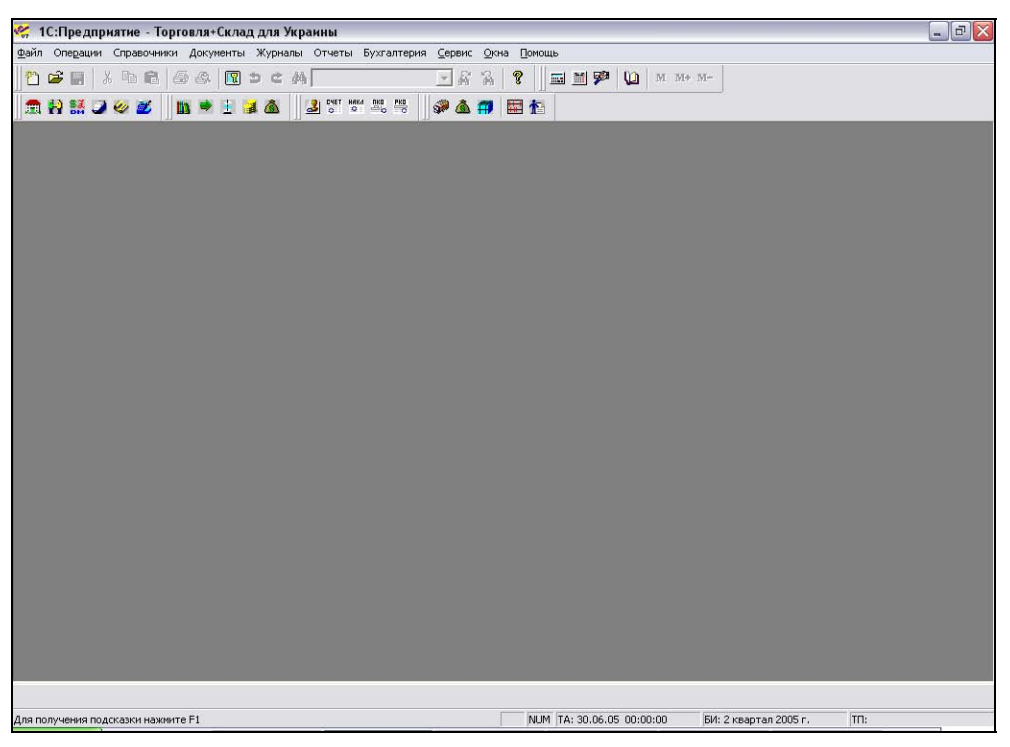

Рис. 1.13. Главное окно 1С:Предприятие

Можно выделить следующие элементы главного окна программы.

- **□ Заголовок окна.** Самая верхняя строка, с помещенным на ней логотипом "1С" и наименованием пролукта "1С" и наименованием продукта.
- **П Главное меню.** Расположено сразу под заголовком программы и содер-<br>жит команды, необходимые для работы в программе. Команды объединежит команды, необходимые для работы в программе. Команды объединены в пункты, названия которых и составляют строку главного меню про-

граммы. Выбор мышью какого-либо из пунктов главного меню открывает список команд, входящих в данное меню.

- □ Панели инструментов. Служат для быстрого вызова наиболее часто используемых команд. Как правило, все команды, представленные на панелях инструментов, есть и в главном меню.
- □ Рабочий стол программы. Основная область окна. Именно здесь будут открываться элементы, с которыми предстоит работать пользователю: справочники, документы, отчеты и пр.
- □ Строка состояния. Самая нижняя строка окна, служит для вывода вспомогательной информации.

Увиденная картина может быть несколько различной у разных пользователей, в зависимости от настроек конфигурации. Могут различаться или отсутствовать некоторые элементы, но общий принцип и правила использования остаются неизменными.

Кнопки, которые мы видим на панелях инструментов, также могут отличаться в разных конфигурациях, но обычно все они дублируют команды главного меню, так что именно меню, как наиболее универсальный источник команд, стоит рассмотреть подробнее.

В меню пункта Файл находятся стандартные файловые операции Создать, Открыть, Сохранить, Печать и т. п. Есть небольшой нюанс, о который нередко спотыкаются начинающие. Пользователь, имеющий навыки работы в программах типа MS Word, MS Excel и им подобных, для создания нового локумента сразу нажимает на пункт меню Файл и пытается создать новый документ. И вот здесь важный момент: команда Файл/Создать на самом деле НЕ создает чаще всего используемые в "1С: Предприятие" документы. В ней можно создать либо текст (аналог Блокнота), либо таблицу (аналог MS Excel) и только. Техника работы с основными документами "1С: Предприятие" совсем другая. Так что на деле большинство пользователей не так уж часто обращаются к этому пункту меню.

Меню пункта Операции гораздо интересней (и полезней) для пользователя. Он разделен на четыре секции.

**В** первой секции приведены значки меню пунктов журналов документов, расчетов, операций и проводок. Что собой представляет журнал? Что-то вроде папки в файловой системе ОС Windows, хранилище однотипных объектов, в нашем случае — документов. Какой-либо другой смысловой нагрузки журналы не несут, они нужны только для удобства и наглядности хранения данных с сортировкой по видам. Некоторые пункты меню здесь (как и в прочих секциях пункта Операции) могут быть неактивны. Это зависит от установленных компонент, а именно — их наличия или отсутствия. Так, если не установлена компонента Бухгалтерский учет, естественно, Журнал проводок или План счетов будут недоступны. Задача этой книги - изучение именно конфигурации "Торговля и склад", поэтому компонент, отсутствующих в этой конфигурации, мы касаться не будем.

- П Во второй секции приведены значки меню пунктов Справочники, Константы, Календари, Праздники, План счетов, Корректные проводки и Типовые операции. В "1С: Торговля и склад", прежде всего, используются именно Справочники, представляющие собой объекты, хранящие данные одного типа (но не как журналы). Подробнее о Справочниках см. в главе 2. Константы в повседневной работе, как правило, не изменяются (а некоторые вообще устанавливаются один раз, в самом начале работы предприятия), однако сильно влияют на работу программы в целом. В константах указываются значения по умолчанию (базовая валюта, поставщик или покупатель по умолчанию, ставка НДС, склад по умолчанию, типы цен по умолчанию, метод списания и многое другое). Так, если указать в константе Ставка НДС значение 20%, то во всех документах и расчетах ставка будет браться именно 20%, при указании основного поставщика как ЧП Хлебозавод №9 при создании любой приходной накладной в поле Поставщик уже будет стоять выбранный нами основной поставщик. Подробнее о константах я расскажу далее, в этой же главе.
- □ В третьей секции приведены значки меню пунктов Отчеты и обработки. Отчет - это некоторая выборка из базы данных, представленная в наглядном и удобном для ознакомления виде. Например, Отчет по остаткам на складе. Обработка - подпрограмма, написанная на языке программирования 1С и выполняющая определенные, заложенные программистом действия. Например, если нам необходимо пометить на удаление все расходные накладные за последние три месяца, совсем не обязательно делать это вручную, гораздо легче написать обработку, которая будет делать это за нас. Обработки бывают внутренние и внешние. Внутренние встроенные непосредственно в конфигурацию, внешние - хранятся отдельно в виде файлов с расширением ert и открываются с помощью пункта меню Файл/Открыть. При этом в выпадающем списке Типы файлов нужно выбрать Внешний отчет (обработка (\*.ert)). Подробнее об отчетах и обработках см. соответственно в главах 4 и 5 данной книги.
- □ В четвертой секции приведены операции по управлению объектами и итогами. Это Удаление помеченных объектов, Поиск ссылок на объекты, Проведение документов, Управление оперативными итогами Управление бухгалтерскими итогами. Все они (кроме поиска ссылок) доступны только в монопольном режиме (помните галочку при запуске 1С: Предприятия?). Большую часть этих операций нужно выполнять с ос-

торожностью, обычно это задача системного администратора. Подробнее об управлении объектами и итогами будет сказано ниже, в этой же главе. В состав данной секции входят:

- пункт Поиск ссылок на объекты. Может использоваться, если мы ищем связи выбранного нами объекта с другими. К примеру, если мы будем искать связи для объекта Счет-фактура, вполне логично, что в результате мы получим введенную на основании него расходную накладную. Можно добавить, что этот пункт меню пользователем обычно используется довольно редко;
- пункт Проведение документов. Как и следует из названия, служит для  $\bullet$ группового проведения документов. Проведение - это запись в регистры информации о документе и его влиянии на остатки и движения. Регистры 1С: Предприятия - место хранения информации;
- пункт Управление оперативными итогами устанавливает актуальность оперативных итогов. Обычно используется раз в отчетный период (чаще всего это месяц или квартал), в начале его;
- пункт Управление бухгалтерскими итогами по своему смыслу аналогичен управлению оперативными итогами. При отсутствии компоненты Бухгалтерия он недоступен.

Если на рабочем столе 1С: Предприятия открыто хотя бы одно окно, появляется пункт Действия. Назначение команд меню этого пункта — действия над объектами. Можно создать объект определенного типа (документ, справочник), открыть сушествующий, изменить его, копировать, пометить на удаление, задать временной интервал отображения документов в журнале. Для справочника можно перенести выделенную карточку в другую группу, для документа — посмотреть историю движений и список подчиненных документов.

Весьма важный пункт Справочники. Каждый справочник - это средство для работы со списками однородных элементов данных. При помощи справочников организуется ввод стандартной информации в документы, ее просмотр и изменение. Обычно справочниками являются списки товаров, организаций, валют, сотрудников и др. Для наглядности справочники можно сравнить с классической бумажной картотекой, где каждая карточка - это отдельный товар, покупатель, сотрудник и т. п.

Так же, как и справочники, составляющие меню пункта Документы аналогичны бумажной документации. Но если справочники сравнивать с картотекой, то документы - это именно документы. В меню они разбиты по видам (приходные, расходные, налоговые, складские, банковские и др.). Выбор в меню Документы, к примеру, команды Приходная накладная, автоматически создастся новая приходная накладная. То есть для создания документов вместо команды Файл/Создать мы нажимаем Документы и выбираем конкретный документ. Другой вариант создания документа — в соответствующем журнале.

Меню пункта Журналы представляет собой список журналов. О том, что такое журнал (хранилище документов), говорилось выше в этой главе.

Аналогично с пунктом Журналы меню пункта Отчеты представляет собой список имеющихся отчетов.

Меню пункта Бухгалтерия — это типичное бухгалтерское меню (бухгалтерские документы, проводки, план счетов).

В меню пункта Сервис расположены настройки "1С: Предприятия" и дополнительные функции, полезные и не очень. К малополезным я бы отнес калькулятор, календарь (большая часть сумм и дат обычно заносятся в элементы диалога, где нажатие кнопки вызывает блокнот или календарь). А раз так, эти же функции в меню Сервис вроде уже и ни к чему. Зато весьма полезна функция временной блокировки. Если вам нужно отойти от компьютера, но не хочется, чтобы коллеги (посторонние люди, шпионы конкурентов) видели открытые на компьютере документы, достаточно вызвать этот пункт меню. Вместо окна 1С: Предприятие на экране будет только приглашение ввода пароля (рис. 1.14).

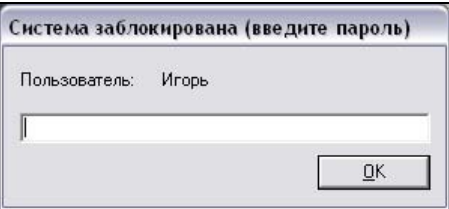

Рис. 1.14. Окно Система заблокирована (введите пароль)

Теперь, пока не будет введен пароль, доступа к открытым вами документам нет

Достаточно бесполезно с точки зрения пользователя Табло, используемое для текстовых сообщений. В большей степени это инструмент программиста.

Зато Монитор пользователей — вещь очень полезная и удобная. Он используется для просмотра активных пользователей и истории работы в базе данных.

Настройка параметров учета - установка значений по умолчанию, во многом дублирует пункт меню Операции/Константы, хотя выглядит значительно наглялнее.

Пункты Настройка торгового оборудования и Выгрузка артикулов в ЭККА служат для связывания базы данных с электронно-контрольным кассовым аппаратом.

Очень полезны пункты меню Сервис, посвященные групповым обработкам данных, такие как Групповые обработки справочников и Формирование цен. Они позволяют, не прибегая к ручной обработке данных, производить нужные действия сразу с большими массивами данных. Например, для группы товаров Прохладительные напитки можно установить минимальный остаток на складе (для своевременного пополнения) и общую для группы торговую наценку, при этом задать жесткое значение цены, ниже (или выше) которого пользователь не сможет изменить цену. Возможностей гибкой настройки работы предприятия здесь немало.

Для забывчивых пользователей также реализована функция Просмотр блокнота. Она позволяет создать список напоминаний для пользователя. Очень приятно и удобно, когда система напоминает, что к 12-00 нужно выписать счет для клиента, который скоро приедет за ним, к 16-30 нужно составить отчеты для руководства, а в 18-00 последует недвусмысленное предложение выключить компьютер и отправляться домой.

Реализовано немало подобных удобств, позволяющих сделать работу пользователя более удобной. В вашем релизе "1С: Торговля+Склад" могут быть свои, не указанные в этой книге (такие, например, как Загрузка курсов валют из Интернета). Но в любом случае пользователю, который экономит собственное время и силы, стоит потратить час-два на освоение возможностей автоматической настройки и групповой обработки объектов. Потраченное время окупится стократно.

Последние пункты меню Сервис, которые мы рассмотрим, — это Параметры и Панели инструментов. В пункте Параметры можно произвести общую настройку системы. В основном он касается интерфейса, отображения объектов (например, можно выставить границы отображения журнала приходных накладных только последней неделей, более ранние при открытии журнала приходных накладных не будут видны, пока не будет выбран больший период), некоторых аспектов расчета.

Пункт Панели инструментов позволяет отображать или скрывать стандартные панели инструментов, а также добавлять дополнительные кнопки или убирать имеющиеся.

Управление окнами в системе "1С: Предприятие" реализуется посредством меню пункта Окна. Их можно расположить каскадом, закрыть текущее, закрыть все открытые окна, можно настроить параметры отображения панели окон (находится выше информационной строки окна 1С: Предприятие, по виду сходна с панелью задач Windows). Наконец, с помощью меню Окна можно перемещаться между открытыми окнами (например, если открыто сразу несколько документов, и нужно переходить из одного в другой, не закрывая предыдущие).

Вызов справки о программе производится в меню пункта Помощь. Информацию здесь можно получить самую разную, от общего описания элементов и методов конфигурации до справки по функциям. Очень часто при обучении работе в системе "1С: Предприятие" встроенной справкой пренебрегают. А зря. Там можно найти много полезного.

## Понятия оборота торговой фирмы

Когда человек устраивается на работу в организацию, занимающуюся торговлей, его, наверняка, спросят, имеет ли он опыт подобной работы в прошлом. И предпочтение обычно отдается претенденту с опытом работы. Его и ценят больше и платят ему, соответственно, тоже больше. Истина эта общеизвестная, я бы даже сказал, избитая. Тем не менее помнить ее следует всегда. Эта часть книги предназначена, прежде всего, для тех, у кого нет опыта работы на торговой фирме. Те, у кого такой опыт есть, вряд ли найдут здесь что-нибудь новое и интересное для себя, и следующие две страницы могут пропустить.

У каждой фирмы, занимающейся торговлей чем бы то ни было, будь то косметика, мебель или что-нибудь другое, обязательно есть различия в организации учета, связанные как со спецификой самого товара, так и со взглядом на учет руководства фирмы. Однако имеются некоторые принципы товарооборота, которые будут справедливы практически для любого предприятия, чем бы это предприятие ни торговало. То есть товар, при всем своем многообразии, все же является в компьютерной базе данных достаточно абстрактной единицей. Так что человек, ведущий учет на фирме, занимающейся продуктами питания, с тем же успехом может вести учет в организации, занимающейся автомобильными шинами, ему достаточно изучить нюансы, связанные с новым для него товаром. Итак, какие же понятия товарооборота справедливы для любого товара?

- 1. Товар (или ТМЦ товарно-материальная ценность). В базе данных представлен как карточка в Справочнике товаров, имеющая собственное название и свойства (виды упаковки, цены, страна-производитель и др.).
- 2. Остаток товара на складе. Это понятие существует для каждого товара в любой момент времени. Остатки формируются путем оприходования или списания определенного количества товара в момент проведения соответствующей накладной. Например, при создании карточки товара Вода ми-

**неральная слабогазированная 0.5 л остаток** этого товара на складе =0. Этот товар еще не поступал на склад, для него есть только карточка товара, означающая, что такой товар системе известен. А вот если будет создана приходная накладная, в которой есть этот товар (например, 100 штук), и эта накладная введена в базу данных и проведена, то при проведении накладной на остатке у нас будет 100 единиц товара. Вообще, любой товар попадает в остатки при проведении приходного документа. При проведении расходного документа, напротив, происходит списание отрасходованного количества с остатка. Список накладных, увеличивающих остаток на складе:

- приходная накладная;
- возврат от покупателя;
- перемещение с другого склада;
- акт оприходования излишков.

Список накладных, уменьшающих остаток на складе:

- расходная накладная;
- возврат поставщику;
- розничная накладная (или продажа товара через ЭККА);  $\bullet$
- перемещение товара на другой склад;
- акт списания (в том числе брак).

Не являются формирующими остатки документами счета, налоговые накладные и прочие финансовые и бухгалтерские документы. Впрочем, во многих конфигурациях счет служит для постановки товара на резерв. Это означает, что товар на складе есть, но расходовать его другому покупателю программа не даст, если товар не снять с резерва.

- 3. Проведение документа. При создании и последующем сохранении документа (неважно приходного или расходного) программа обычно предлагает провести накладную. Если накладная проведена, то данные из нее записываются в регистры и влияют на остаток (при приходной накладной количество добавляется к остатку, при расходной - списывается с остатка). Если накладную сохранить, но не провести, то она будет сохранена в базе данных, но не окажет влияния на остатки товара.
- 4. Движение товара. Это понятие означает совокупность всех накладных, увеличивающих или уменьшающих остаток товара на складе за выбранный период.
- 5. Понятие склада. Склад отдельно взятое хранилище остатков ТМЦ. Имитирует реальное хранение товара на разных складах, отделяет остаток